## **Building A Teacher Website**

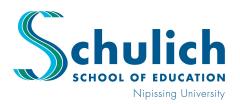

## **Professional Learning Program**

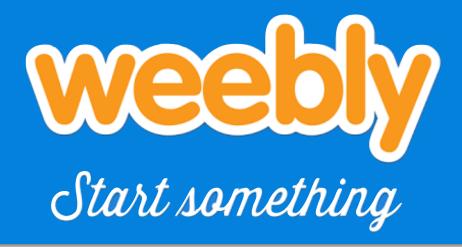

#### Introduction

Teacher websites are a great way to inform your community (parents, students, colleagues, principal) of what is coming up in your schedule, tips and tricks to help students advance in their education, share photos to display what is being taught in the classroom, and it allows for instant communication via email. In this activity, we will be exploring Weebly!

Estimated Completion Time 20 minutes +

#### Requirements

Laptop and Wifi Connection

### Let's Begin

- 1. Visit: www.weebly.com
- 2. Click on "Sign Up" in the top right corner
- 3. Create your free account. Keep your password secure.
- 4. After your account is created, themes for your website will appear.
- 5. The themes listed under the "Personal" tab are easier to modify and gear towards classroom information. Select a theme of your choice from this section.

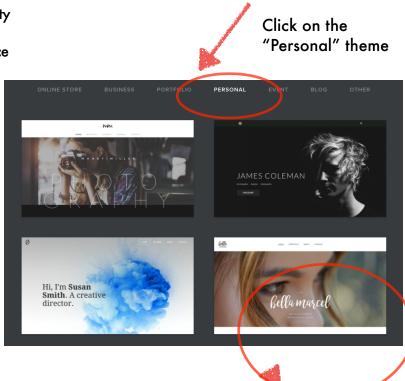

This theme is user friendly. The tabs at the top of the website are quick and easy to browse.

## **Building A Teacher Website**

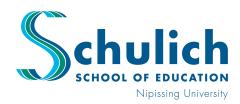

# Professional Learning Program

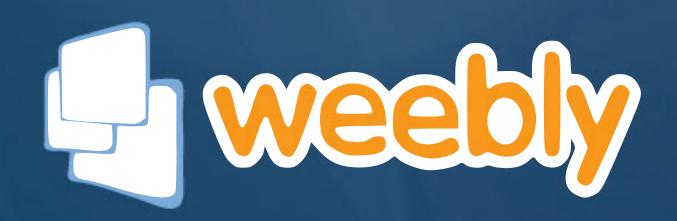

#### Next...

- 6. Begin customizing your site by selecting the "Start Editing" button on the top right corner.
- Choose a website domain (Name your site). You can choose your domain name last, and may opt to close this tab at this time if you choose.
- The website will provide you with a layout example.
   Everything on this template can be deleted and/or moved.
- 9. The entire website can be customized. On the left hand side, there is a grey area with many different features.
- 10. To choose features, click on the feature box you want, and drag it onto your website page.
- 1. Start with your home page. Provide information on your name, grade being taught, philosophy of education, and upcoming events. Add pictures to personalize.

Scroll down and add your philosophy of education

Add important dates for parents and

Customized the headings of each tab to: Upcoming Events, Parents, Assignments, More..

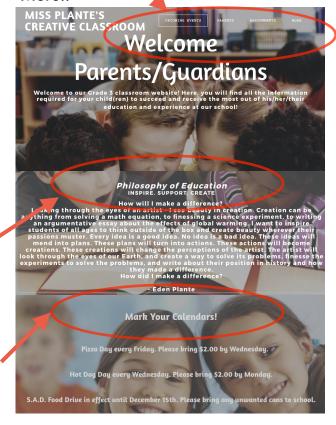

# **Building A Teacher Website**

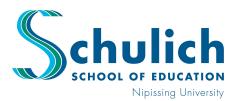

## **Professional Learning Program**

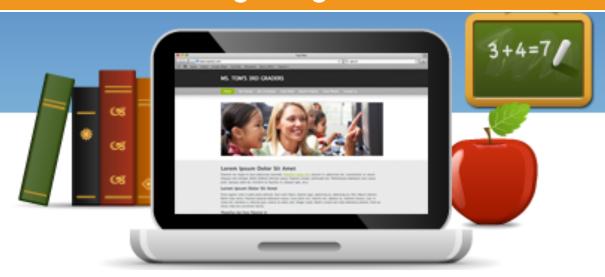

### Complete your site...

- 12. On the page created for "Parents/Guardians" provide information and strategies they can use in order to successfully communicate and receive information about their son or daughters academic life.
- Create a tab for "Assignments" where in-class work with due dates, and homework assignments can be located. This provides students and parents with an online agenda.
- 14. The tab titled "More..." allows you to see any other tab created by hovering over it. The amount of tabs cannot be customized, therefore you must work with 4, and have the rest of your tabs found under the "More" tab. For example, you may choose to name other tabs as "Newsletter" and "Contact". The "Contact" tab allows parents to contact you via email to communicate any comments, questions, or concerns, in a quick and timely manner.
- 15. Web Tips: Personalize to suit your classroom needs. Try using large fonts, and non distracting backgrounds and keep each page clean and clutter free for easy readability.

Add as many tabs as you like. The remaining tabs will show up under "More..."

| MISS PLANTE'S<br>CREATIVE CLASSROOM        | UPCOMING EVENTS   | PARENTS ASS    | NEWSLETTER |
|--------------------------------------------|-------------------|----------------|------------|
|                                            |                   |                | CONTACT    |
| Please feel free to leave an email with ar | nu auestions, con | ments, or cond | erns.      |
| ,,                                         | ., ,,             | ,              |            |
| IAME *                                     |                   |                |            |
|                                            |                   |                |            |
| MAIL*                                      |                   |                |            |
|                                            |                   |                |            |
|                                            |                   |                |            |
| OMMENT *                                   |                   |                |            |
|                                            |                   |                |            |
|                                            |                   |                |            |
|                                            |                   |                |            |
|                                            |                   |                |            |
|                                            |                   |                |            |

**Learning Centre: A230** 

Require some additional ideas and support?

Book time with a Professional Learning Team member for a private or small group demonstration.